## **More simple, More Smart**

# **New AlorAir -R APP WI-FI Connection Guide**

For Android and Apple users, the operation method and process are the same.

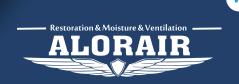

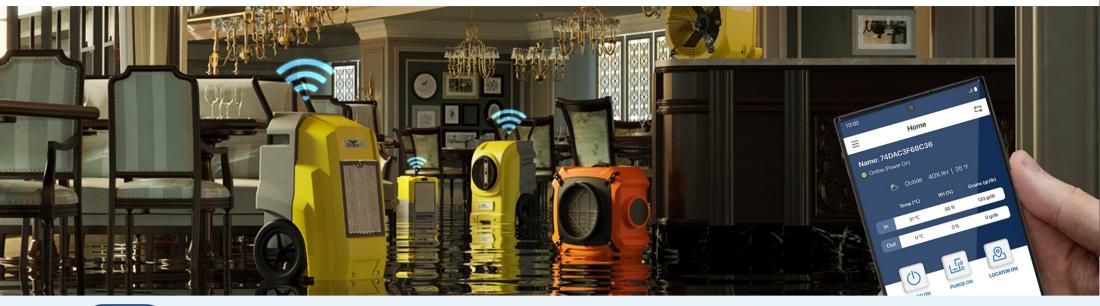

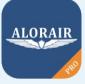

Download and install AlorAir-R from the App Store or Google Play Store.

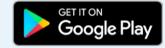

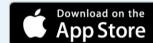

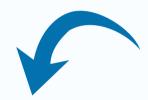

### How it works?

Sign up and loggin your account.

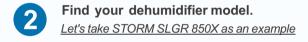

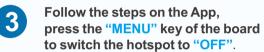

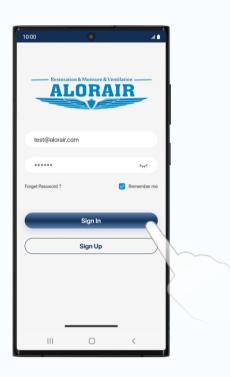

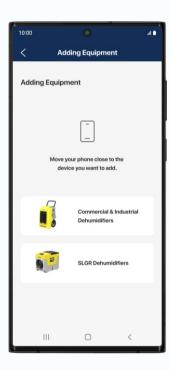

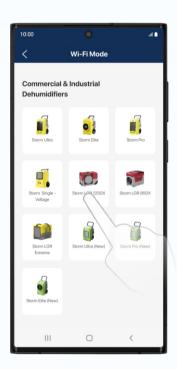

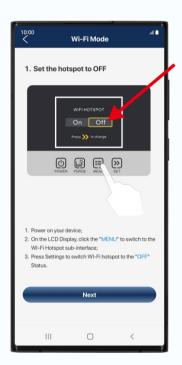

4

Follow the App steps to reset your device

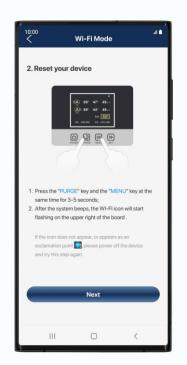

Press the "PURGE" key and the "MENU" key at the same time for 3-5 seconds.

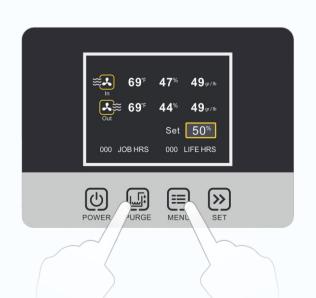

After the system beeps, the WI-FI icon will start flashing on the upper right of the board.

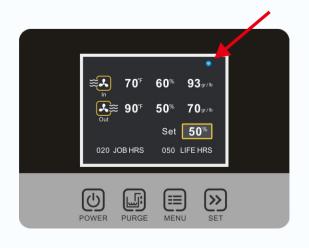

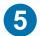

#### Click the "switch button" and connect to the device Bluetooth-BK-alorair

Don't go to connect Bluetooth from the system settings, it can't be found.

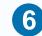

#### Connect to the home Wi-Fi.

Wrong password will cause subsequent connection failure.

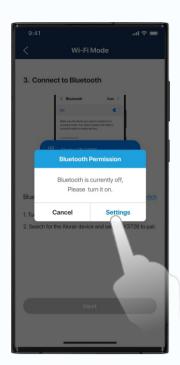

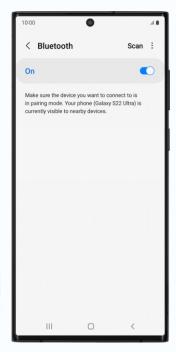

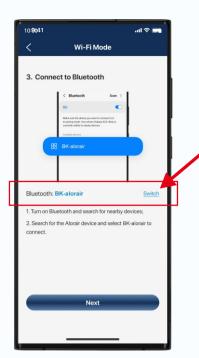

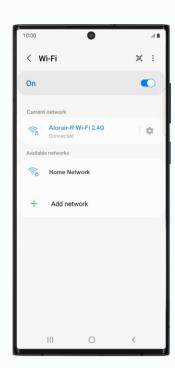

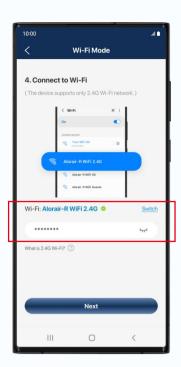

#### **Connection Successed**

Once the app has finished Connection, you can start controlling the device

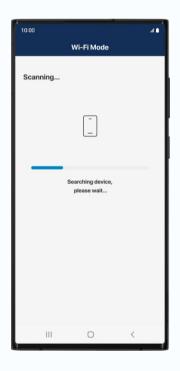

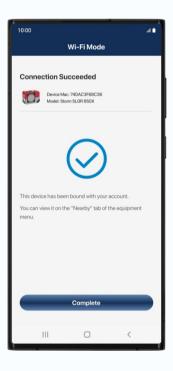

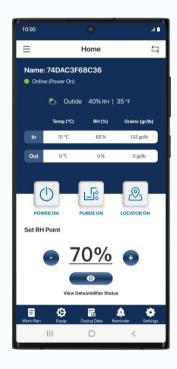

#### **Connection Failure**

If it fails, follow the APP prompts to troubleshoot and restart the connected device.

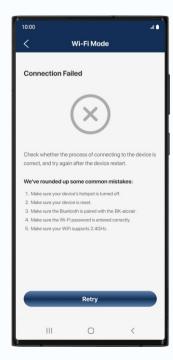

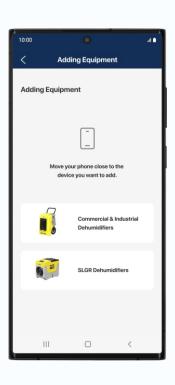

### Add New Device

Enter the device list, you can click the "+" button to continue adding new

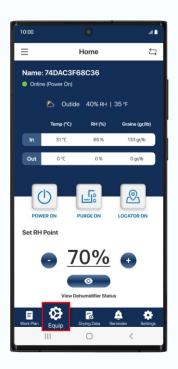

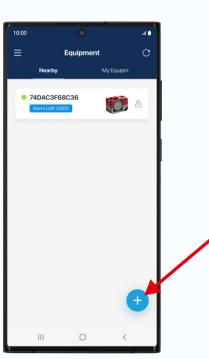